## **Cancellare la cronologia del browser: Mozilla Firefox**

**In questa pagina trovate le istruzioni per cancellare i dati memorizzati (cronologia o cache del browser) dal vostro browser Mozilla Firefox.**

Se cercate le indicazioni per un browser diverso, trovate tutto l'elenco qui (#OtherBrowsers).

1. Quando il browser è aperto aprite la finestra della cronologia premendo «Ctrl + Shift + Delete» o «Ctrl + Maiusc + Canc».

2. Selezionate la voce che copre almeno la durata della vostra sessione e-banking. Per esempio l'opzione **ultima ora**.

- 3. Spuntate tutte le opzioni.
- 4. Fate clic su **OK**.

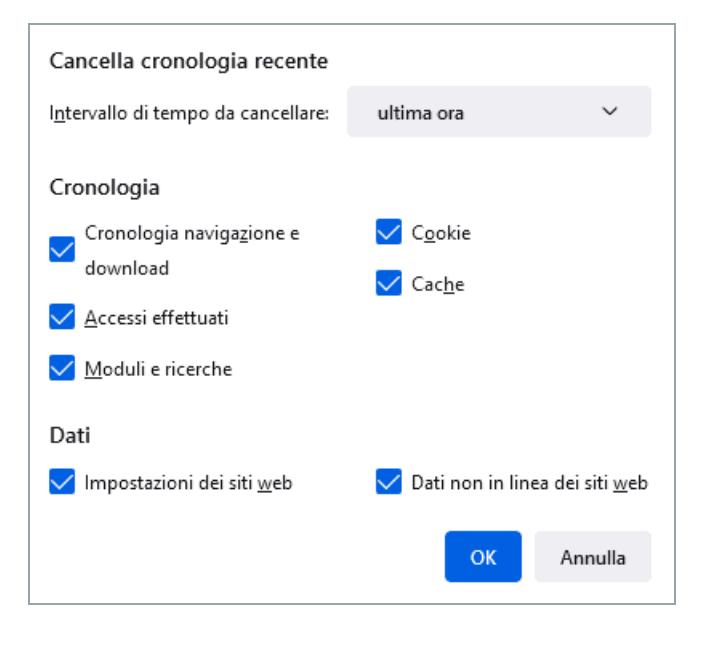

## **In alternativa, è possibile anche navigare in incognito o in modalità privata, così da evitare che venga salvato nessun dato.**

Per farlo, aprite una nuova finestra di navigazione privata facendo clic sulle tre lineette nell'angolo in alto a destra della finestra del browser e selezionando l'opzione «Nuova finestra anonima». Oppure utilizzate la com‐ binazione di tasti «Ctrl + Maiusc + P» / «Shift + Cmd + P».

## **Istruzioni per browser diversi:**

Google Chrome [\(https://www.ebas.ch/it/cancellare-la-cronologia-del-browser-chrome/\)](https://www.ebas.ch/it/cancellare-la-cronologia-del-browser-chrome/) Microsoft Edge [\(https://www.ebas.ch/it/cancellare-la-cronologia-del-browser-edge/\)](https://www.ebas.ch/it/cancellare-la-cronologia-del-browser-edge/) Apple Safari [\(https://www.ebas.ch/it/cancellare-la-cronologia-del-browser-safari/\)](https://www.ebas.ch/it/cancellare-la-cronologia-del-browser-safari/) Android Google Chrome [\(https://www.ebas.ch/it/cancellare-la-cronologia-del-browser-android-chrome/\)](https://www.ebas.ch/it/cancellare-la-cronologia-del-browser-android-chrome/) iOS Google Chrome [\(https://www.ebas.ch/it/cancellare-la-cronologia-del-browser-ios-chrome/\)](https://www.ebas.ch/it/cancellare-la-cronologia-del-browser-ios-chrome/) iOS Apple Safari [\(https://www.ebas.ch/it/cancellare-la-cronologia-del-browser-ios-safari/\)](https://www.ebas.ch/it/cancellare-la-cronologia-del-browser-ios-safari/)

La cronologia (detta anche cache) è una specie di memoria temporanea del browser. I browser salvano infatti i contenuti delle pagine visitate (p. es. le immagini) per far sì che non sia necessario scaricarli nuovamente in *occasione di una visita successiva e quindi la pagina possa essere visualizzata più rapidamente.*